Create una cartella di lavoro "*cognome\_matricola.xls*" che contenga 3 fogli così denominati: **entrate\_uscite**, **entrate\_filtrate** e **grafico\_entrate**.

1. Copiare nel foglio "**entrate\_uscite**" (a partire dalla cella **A1**) la seguente tabella.

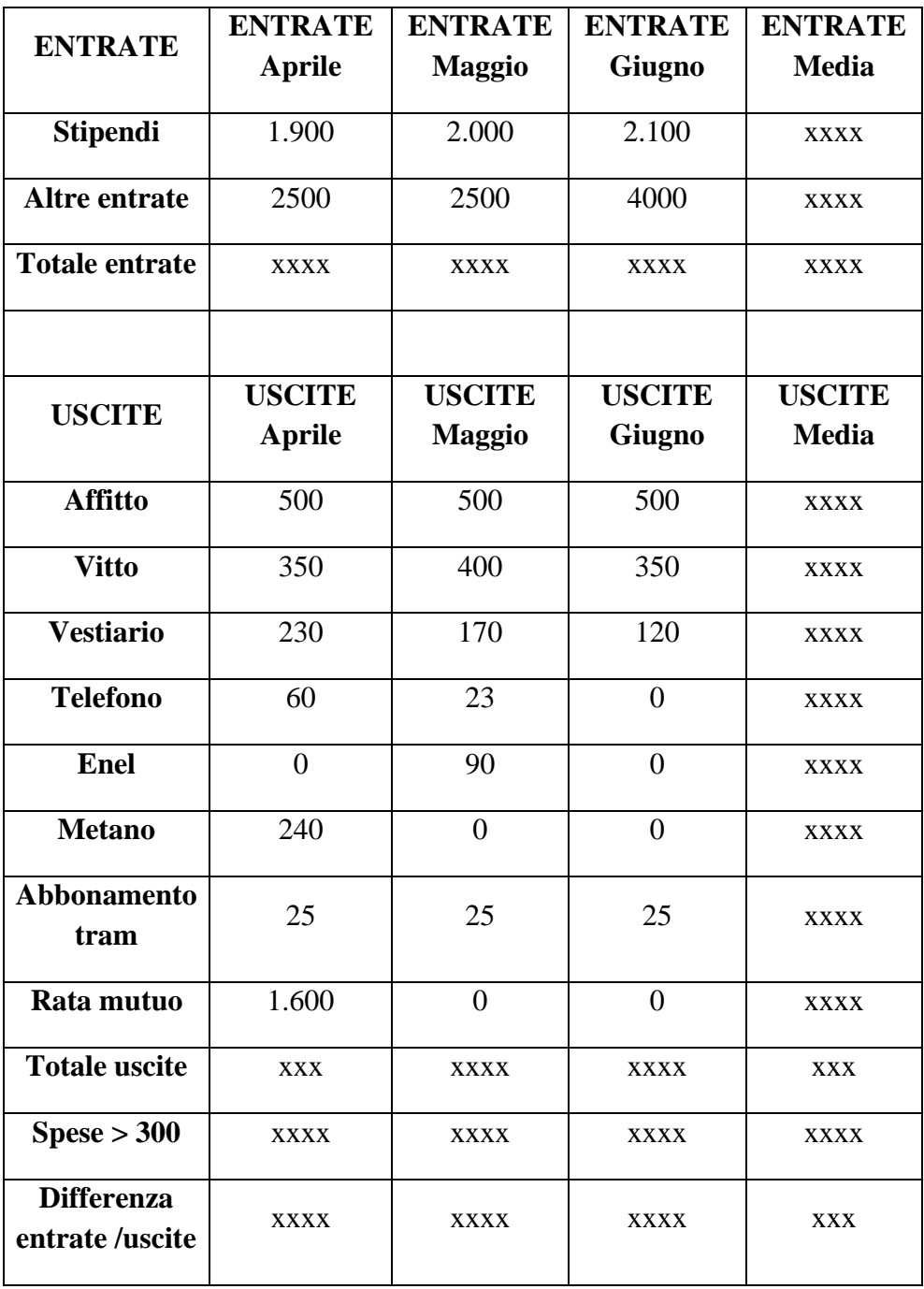

## **Informazioni importanti:**

- La voce **Spese >300** vuol dire che per ogni mese si devono **contare** quante sono le uscite >300.
- Adattare il contenuto alla dimensione della cella.
- Inserire le opportune formule nelle celle con le xxxx.
- La tabella deve essere scritta in Arial 11.
- "Abbellire" il piu' possibile la tabella (es: Bordi, Formato celle valuta, etc)
- A. Copiare la stessa tabella nel foglio "**entrate\_filtrate**", inserire i *Filtri Automatici,* solo rispetto alle colonne contenenti i mesi, ed individuare tutte le cifre <=500

B. Copiare la tabella originale nel foglio "**grafico\_entrate**" ed inserire due grafici: uno a **Istogramma** opportuno che metta in relazione le uscite (A5-A13) con le medie (F5-F13), e un altro a **linee** per mettere in relazione **tutte** le uscite mese per mese.